## **Digital Innovation Users Conference 2013**  *Report Jobs*

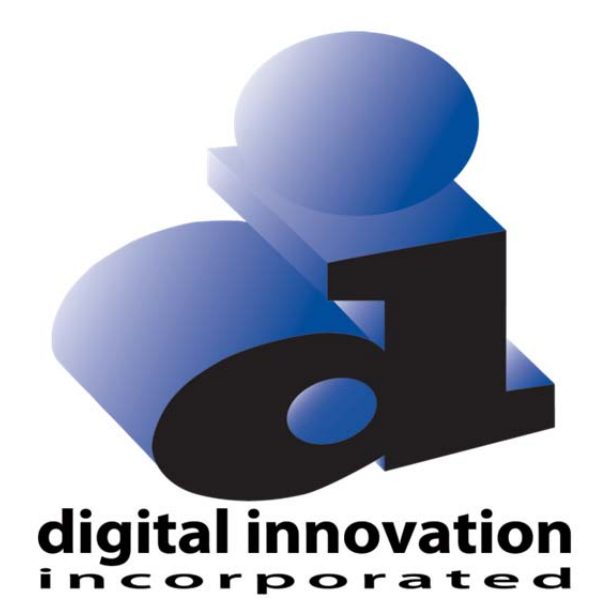

### **Kansas City, MO October 2-4**

#### Proprietary Rights Notice

Revision 2011.03.09

The DI Report Writer Software, Collector Software products, NTRACS Registry Software and related materials, including but not limited to this document, and other written material provided by Digital Innovation, Inc. (collectively "Software Products") constitute confidential and proprietary information of Digital Innovation, Inc. It is the responsibility of the user to comply with all applicable copyright laws. The Software Products are to be maintained in confidence and not to be disclosed, duplicated, or otherwise reproduced, directly or indirectly, whole or in part, or any materials relating thereto, except as specifically authorized by Digital Innovation, Inc. No portions of this manual may be reproduced, duplicated, or disclosed without the expressed written approval of Digital Innovation, Inc. Reasonable steps are to be taken to insure that no unauthorized persons have access to the Software Products and that all authorized persons having access to the Software Products refrain from any such disclosure, duplication, or reproduction except as authorized by Digital Innovation, Inc.

## digital innovation<br>incorporated

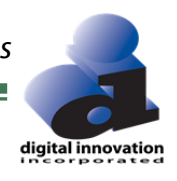

#### **TABLE OF CONTENTS**

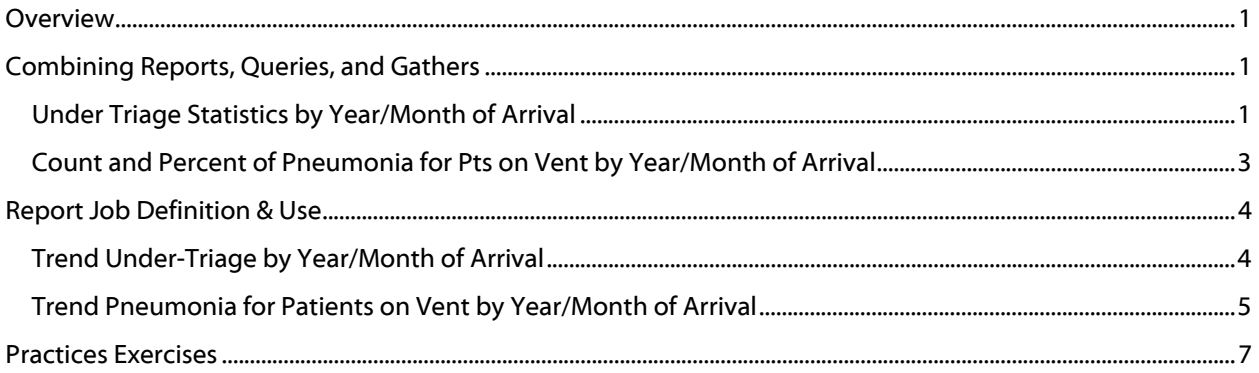

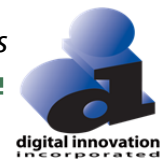

### **Report Jobs**

#### **Overview**

This course introduces the DI Report Writer tool "Report Jobs" as well presents the advantages of and instructions for using the feature.

#### **Course Objectives**

- Describe the advantage of using the Report Jobs tool
- Create a Report Job

#### **Prerequisites**

Knowledge of basic DI Report Writer tools and of the reporting steps presented in the Report Writing Concepts classes are preferred prerequisites.

#### **Combining Reports, Queries, and Gathers**

Reports, Queries, and Gathers can be combined within the Run Report screen. Depending on the output desired, two and sometimes all three of these tools need to be combined.

#### **Under Triage Statistics by Year/Month of Arrival**

In order to trend the Under Triage patients over multiple years separated by month is an example requiring the combination of the tools. To get the results for this request, the following Vocabulary is needed:

- Report UNDER\_TRIAGE\_CNT (Created in Statistics Count class)
- Query None (In this example all queries are defined in the Report)
- Gather ARRIVAL\_YEAR\_MONTH (Created in Multi-Level Gather class)

To run these previously defined Vocabulary objects together, set up the run report screen with both objects.

- 1. Select <Run Report>.
- 2. Select <User> Radio Button.

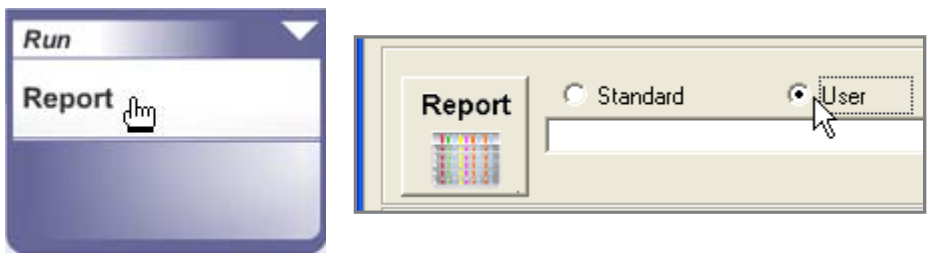

3. Select <Report> button.

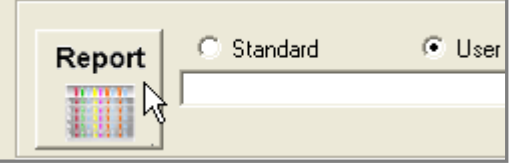

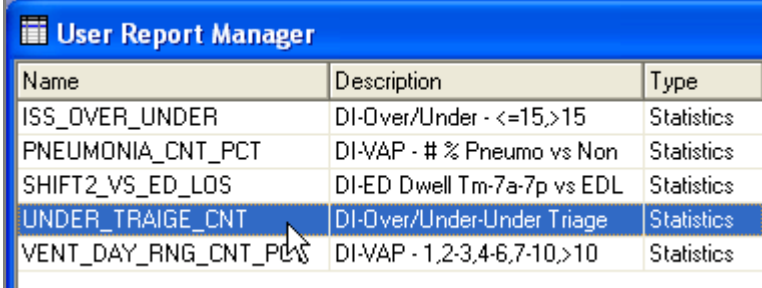

5. Select the <Gather> button and add the ARRIVAL\_YEAR\_MONTH gather.

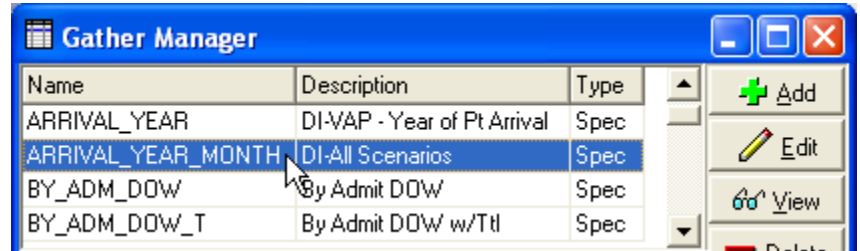

6. Select <Run> button, select the date range and Click OK.

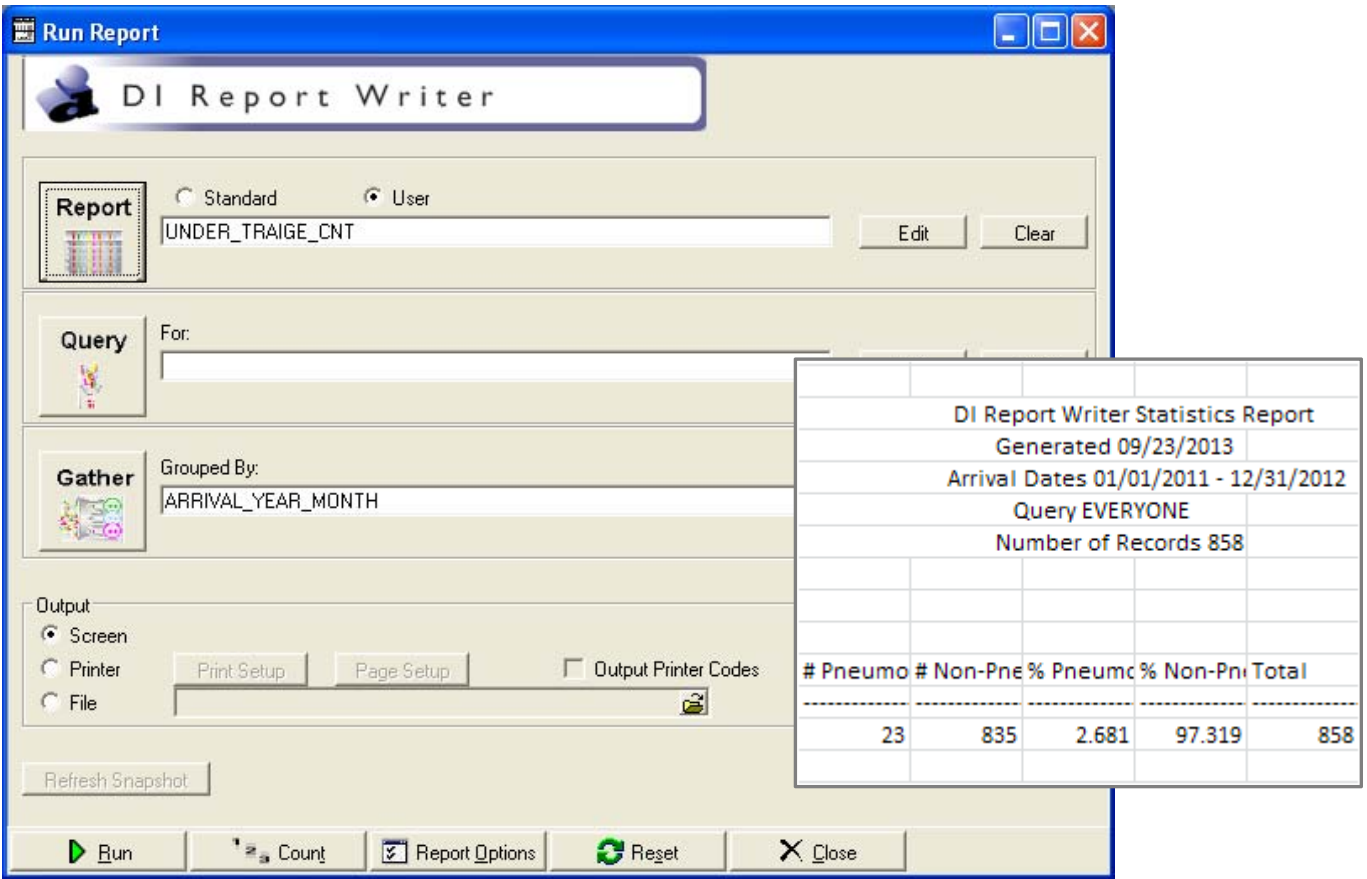

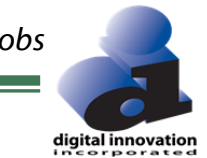

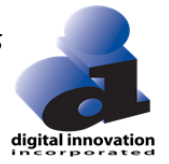

#### **Count and Percent of Pneumonia for Pts on Vent by Year/Month of Arrival**

In order to trend Pneumonia for Vent patients, a combination of the following is needed:

- 1. Report PNEUMONIA\_CNT\_PCT (Created in Statistics Percent class)
- 2. Query VENT\_DAYS\_VALUED (Created in Queries Concept class)
- 3. Gather ARRIVAL\_YEAR\_MONTH (Created in Multi-Level Gather class)

To run these previously defined Vocabulary objects together, I will need to set up the run report screen with both objects.

- 1. Select <Run Report>.
- 2. Select <User> Radio Button.
- 3. Select <Report> button.
- 4. Double Click PNEUMONIA\_CNT\_PCT.
- 5. Select <Query> button and double click VENT\_DAYS\_VALUED
- 6. Select <Gather> button and double click ARRIVAL\_YEAR\_MONTH
- 7. Select <Run> button, select the date range and Click OK.
- 8. Review the output.

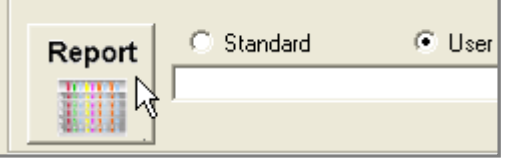

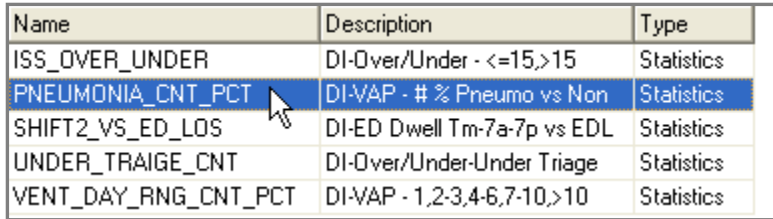

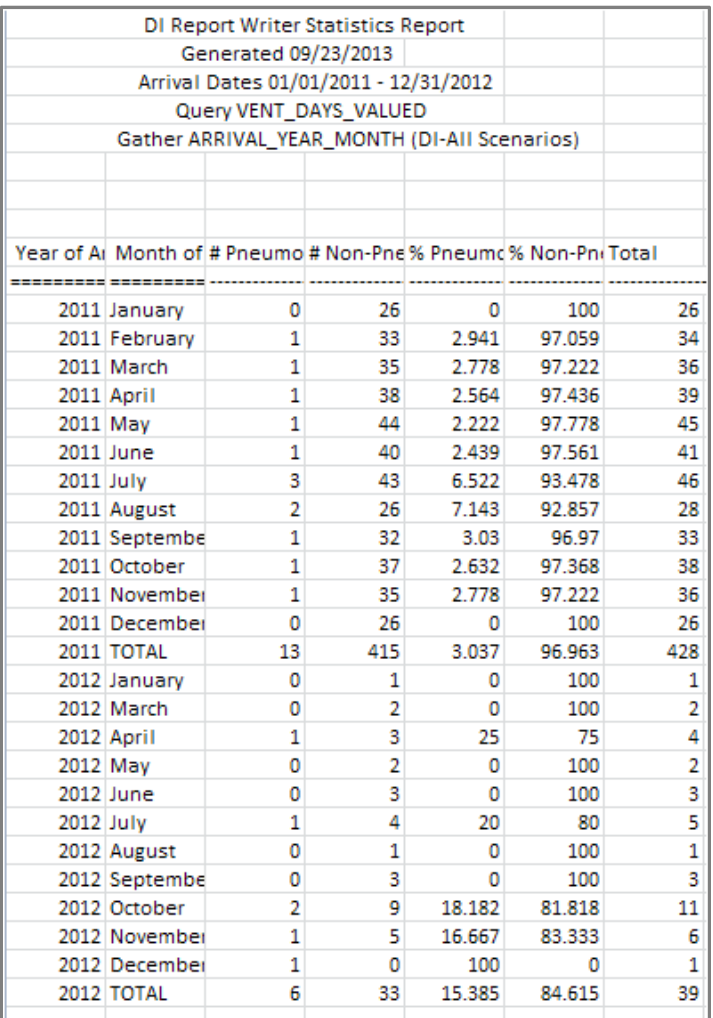

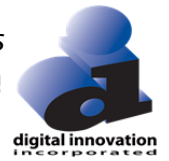

The processes described previously can be repeated for each time the report is needed. However, creating a report job would greatly simplify the process.

#### **Report Job Definition & Use**

Normally in RW, the processes of combining a Report, Query and/or Gather together to get specific output, requires separately selecting and adding elements to the Run Report screen. A Report Job is a RW tool used to define a Run Report screen. Using any combination of Report, Query and/or Gather together, the definition can be used as a single object. Report Jobs are stored in a separate manager allowing names to match specific requests. The Report, Query and/or Gather combinations that will be used in a Report Job should be created before defining a Report Job.

#### **Trend Under-Triage by Year/Month of Arrival**

1. Select Report Jobs/Manage under the <Define> menu found at the top left corner of RW. Report Jobs has its own Manager. This provides a great way to

organize and to quickly find and run report requests.

2. Select <Add> button.

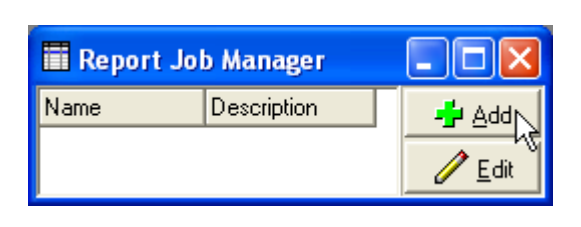

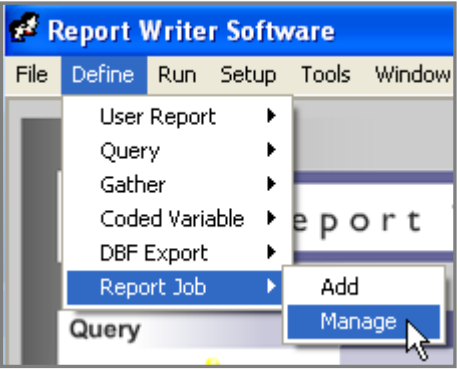

- 3. Enter a Name and Description for the Report Job. Jobs are listed alphabetically. Since it is anticipated that multiple types of trending report jobs will be added, start the name with TREND and then be more specific.
- 4. Select <User> from the Report Job Editor screen.
- 5. Select <Report> and choose a report to run in the job: UNDER\_TRIAGE\_CNT.
- 6. Select <Gather> and Double Click ARRIVAL\_YEAR\_MONTH.
- 7. Select Output to <Screen>

The Output in Report Jobs does not have a default; therefore an Output option must be made. UNDER\_TRIAGE\_CNT is defined to go to Excel and expects an Output of <Screen>.

8. Select <Save>, then <Close> or <Run>.

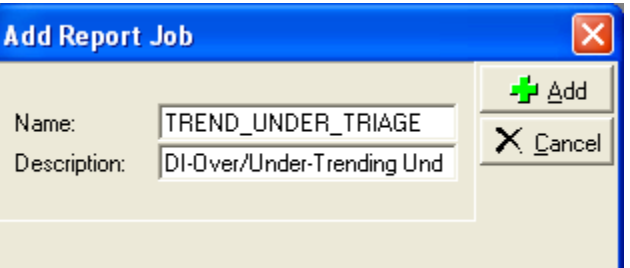

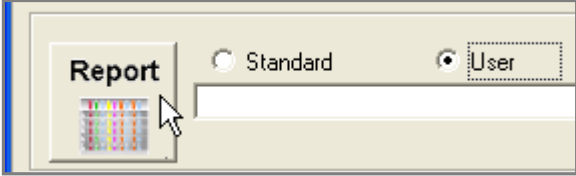

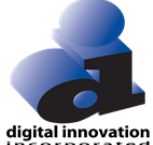

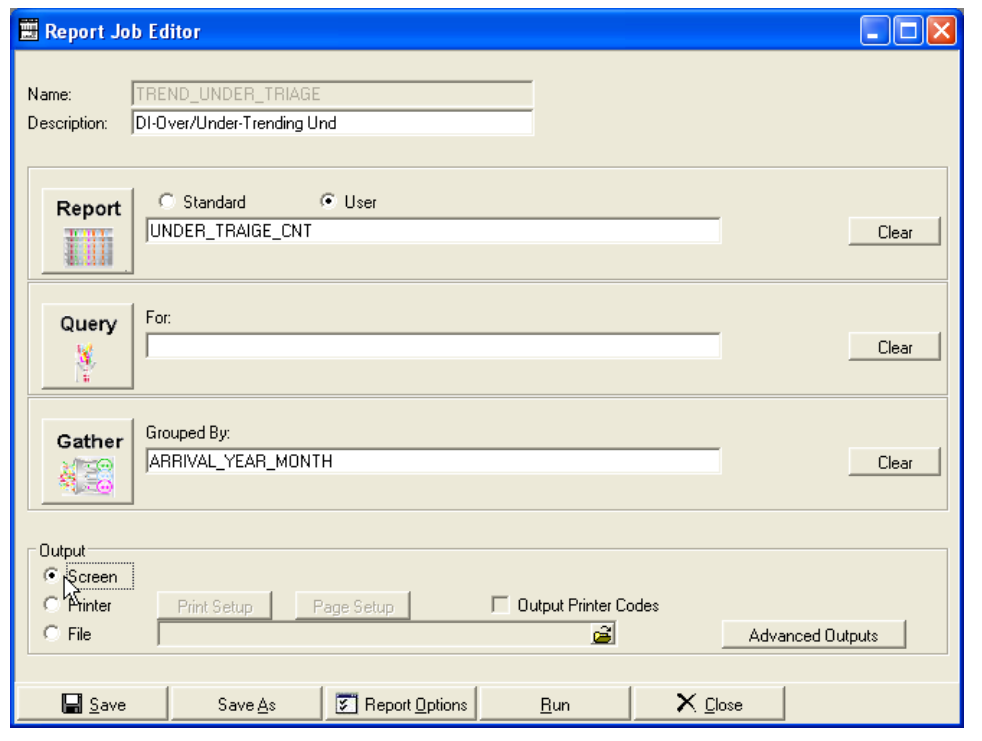

#### **Trend Pneumonia for Patients on Vent by Year/Month of Arrival**

- 1. Select Report Jobs/Add under the <Define> menu found at the top left corner of the Report Writer.
- 2. Enter a Name and Description for the Report Job. The purpose of the Job is to report Pneumonia on Vent Trending – start the name with TREND because the multiple trending report jobs will be listed together on the Report Jobs Manager.
- 3. Select <User>.
- 4. Select <Report> and double click PNEUMONIA\_CNT\_PCT.
- 5. Select <Query> and double click VENT\_DAYS\_VALUED.
- 6. Select <Gather> and double click ARRIVAL\_YEAR\_MONTH.
- **Add Report Job** -<mark>∱</mark> Add Name: TREND\_PNEUMO\_VENT  $\times$  Cancel DI-VAP - Pneumonia on Vent Description:
- 7. Select Output to Screen. Note, if this step is forgotten, the error "Must specify output type," will show up when attempting to run. Just edit the Report Job and specify the Output.
- 8. Select <Save>, then <Close> or <Run>.

Right now there are only 2 Report Jobs, but the names will allow Report Jobs to be grouped together. These two start with TREND. When it is time to run all the TREND reports, search for TREND and run and run. This could help with a group of monthly or, quarterly reports or any other group of reports needed over and over again.

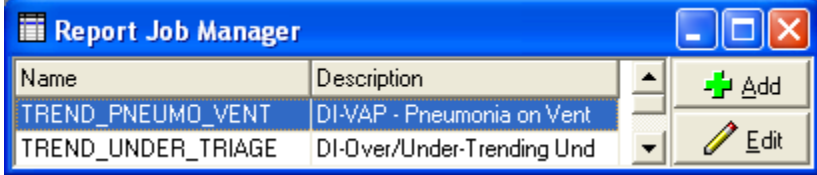

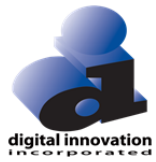

Output when tools run separately.

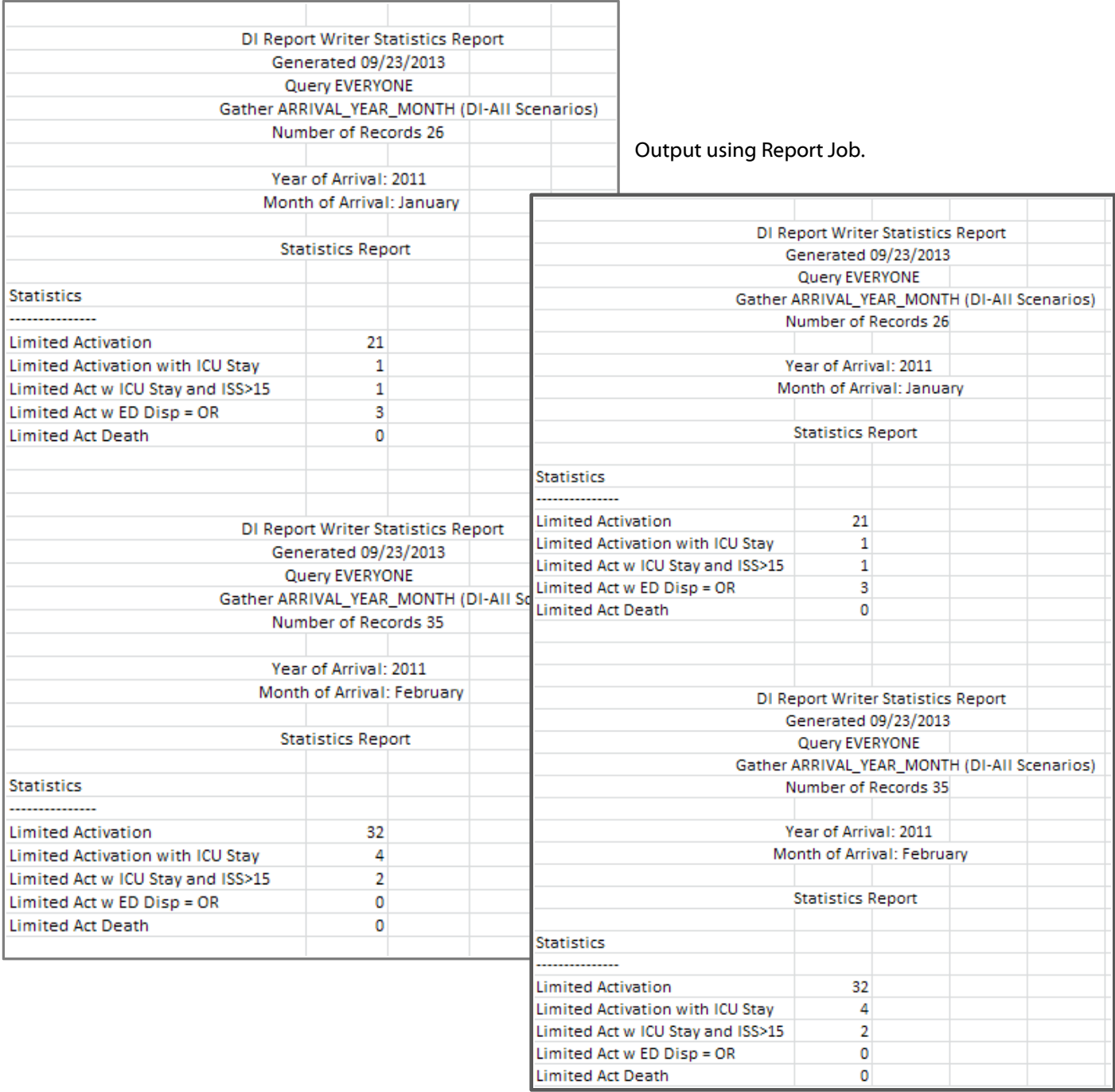

# digital innovation

#### **Practices Exercises**

- 1. On a monthly basis, a report listing all cases that are severely injured patients who are under triaged needs to be provided to the trauma coordinator for the monthly Trauma Committee review meeting.
	- a. Create a data table report listing out the following information for each patient:
		- i. Trauma number
		- ii. Patient Name
		- iii. Arrival Date and Time
		- iv. ISS
	- b. Create a query to select severely injured patients
	- c. Use the query and report created to create a report job that will run the query with the report that can be used each month to generate.
- 2. Your hospital administration would like to monitor the ED LOS for severe trauma patients who are under triaged monthly.
	- a. What report would give a breakdown of ED LOS?
	- b. Use the query from exercise 1 and the identified report to create a report job that can be used each month to generate a report for your hospital administration as requested.
- 3. Your trauma program is monitoring vent days for all patients and also patients that develop pneumonia. A quarterly summary report indicating the number of cases with different vent ranges (0 days, 1-5 days, etc.) is desired.
	- a. Create a query for selecting pneumonia patients.
	- b. Create a coded variable for vent day ranges. The desired ranges are as follows:
		- i. 0 days
		- ii. 1-5 days
		- iii. 6-13 days
		- iv. 14 or more days
	- c. Create a statistical report in tabular output that counts all patients and all pneumonia patients.
	- d. Create a gather that breaks down the statistical report by vent days ranges.
	- e. Use the constructed gather and statistical report to create a report job that can be used each quarter to generate results as requested.